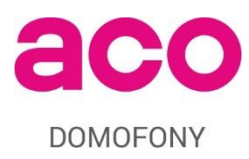

INSPIRO+<sup>audio</sup> DIGITAL DOOR PHONE PANEL OPERATION MANUAL

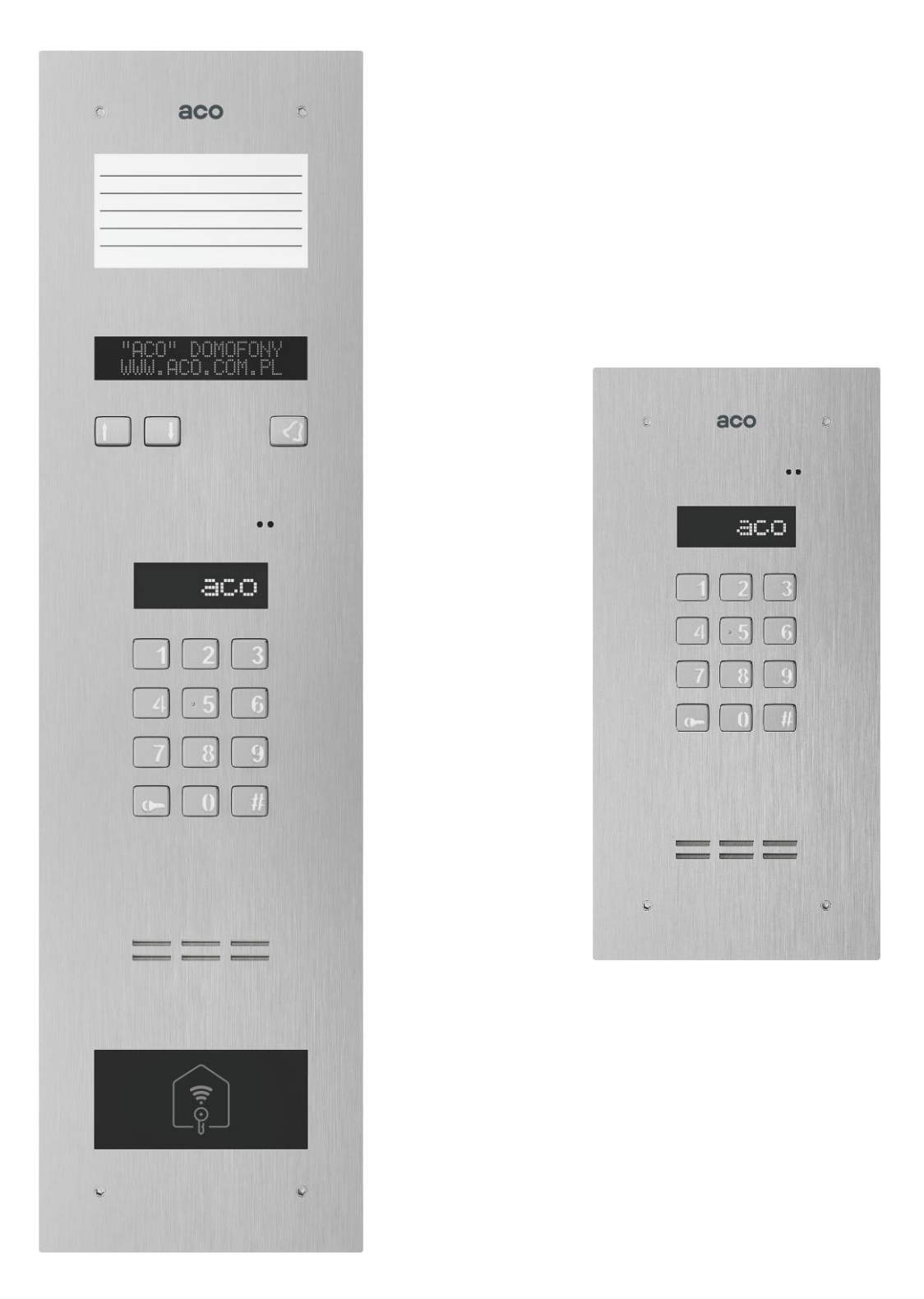

# **DISPOSAL OF WASTE ELECTRICAL EQUIPMENT**

Do not dispose of waste electrical equipment with other (household / municipal) waste types. Dispose of it separately as permitted by law. Consult the authority of jurisdiction or licensed waste recycling service providers. Directive 2002/96/EC of 27/01/2003

### **MOUNTING THE PANEL**

The device is meant to be installed on a building wall (entrance enclosure, vestibule, shielded wall, Eastern wall, etc.), in order to minimise the effects of adverse weather conditions. We recommend installing the panel approx. 1.35 m above the ground.

Install the flush mounting box using wall plugs and plaster in the appropriate wall slot so that the front edge is in line with the wall's surface.

**CAUTION!** To ensure proper operation and safety of use, provide the panel (set in its metal frame) with protective earth bonding by connecting the terminal on the housing with the appropriate earthing system (PE).

Connect the panel to the entrance door electric strike and its power with a 1 mm<sup>2</sup> core cable (e.g. LY1.0). The cable should be no longer than 7 m for the electric strike connection and no longer than 15 m for the power supply connection! An inadequate power supply rating, wiring cores of insufficient sizes and excessive length of interconnecting wiring (resulting in voltage drops) may interfere with proper operation (including the "humming" noise in the audio line or inadvertent triggering of the reset system, especially when releasing the electric strike). Connect the +11.5V AC power to the +12V~ terminals; if 15V DC power is used, connect it to these terminals: +DC (+ELOCK) and GND (LINE-).

If a polarity-insensitive electric strike is installed, connect the wiring to the ELOCK terminals in any order. If a fail-safe (NO) electric strike is installed, connect jumper Z13 (below the resistor on the lefthand side of the PCB)!

For a fail-safe (NO) electric strike, the ELOC output is live depending on the power adapter or voltage transformer type; use a compatible fail-safe (NO) electric strike. An optional MOD-DC-12V module is available to feed 12V DC to a fail-safe (NO) electric strike when the DES is fed by an 15V DC power supply or a voltage transformer. The additional relay OUTPUT terminal (Master only) can be wired to control an additional entrance gate (by factory default) with a code keypad (with "the double Key button press") and button F2 of an uniphone. The live voltage time and functions of the OUTPUT terminal can be configured in Program 18, Port 2 (as in the CND-I/O module).

# **Solder all wiring connections.**

Connect the following wires to the panel:

- 2 x 1mm<sup>2</sup> cable to power the panel
- 2 x 1mm<sup>2</sup> cable: electric strike control;
- $\bullet$  2 x 0.5mm<sup>2</sup>: the DES output wiring to connect uniphones;
- 1 cable wire with yellow-and-green insulation  $-$  to connect the ground of the housing.

## **CONNECTION DIAGRAM FOR A SINGLE INSPIRO+AUDIO PANEL**

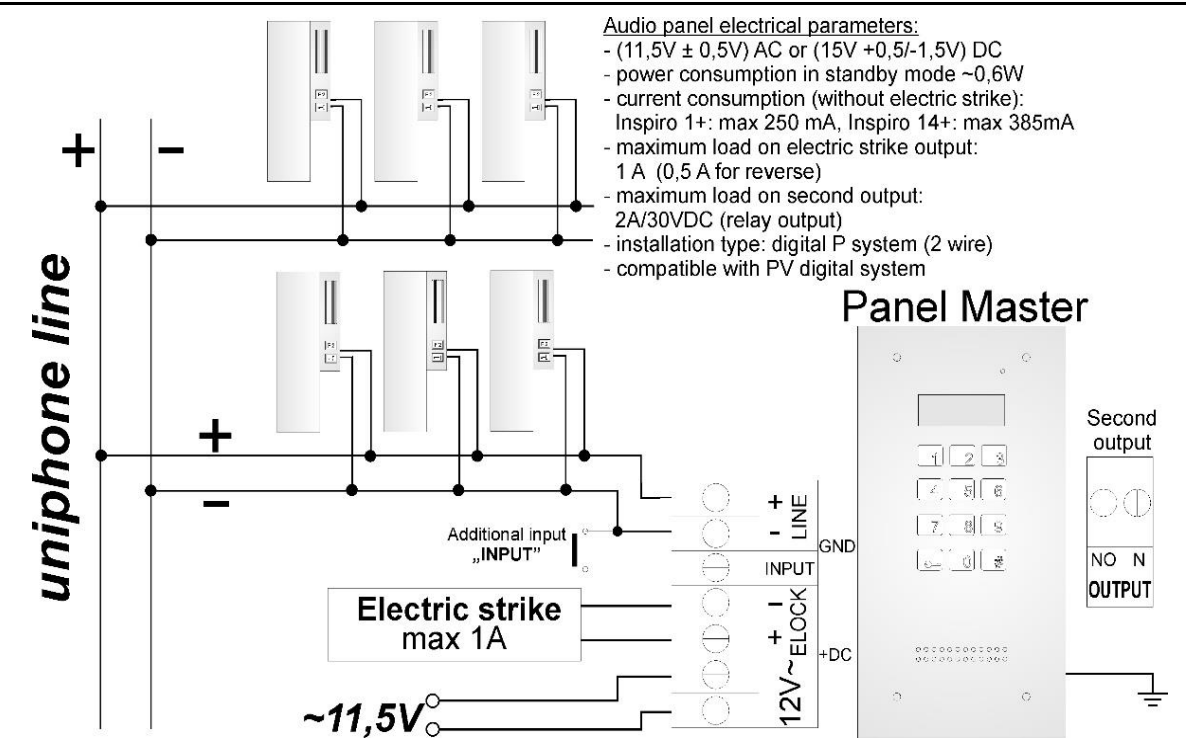

# **CONNECTION DIAGRAM FOR MULTIPLE INSPIRO+AUDIO PANELS**

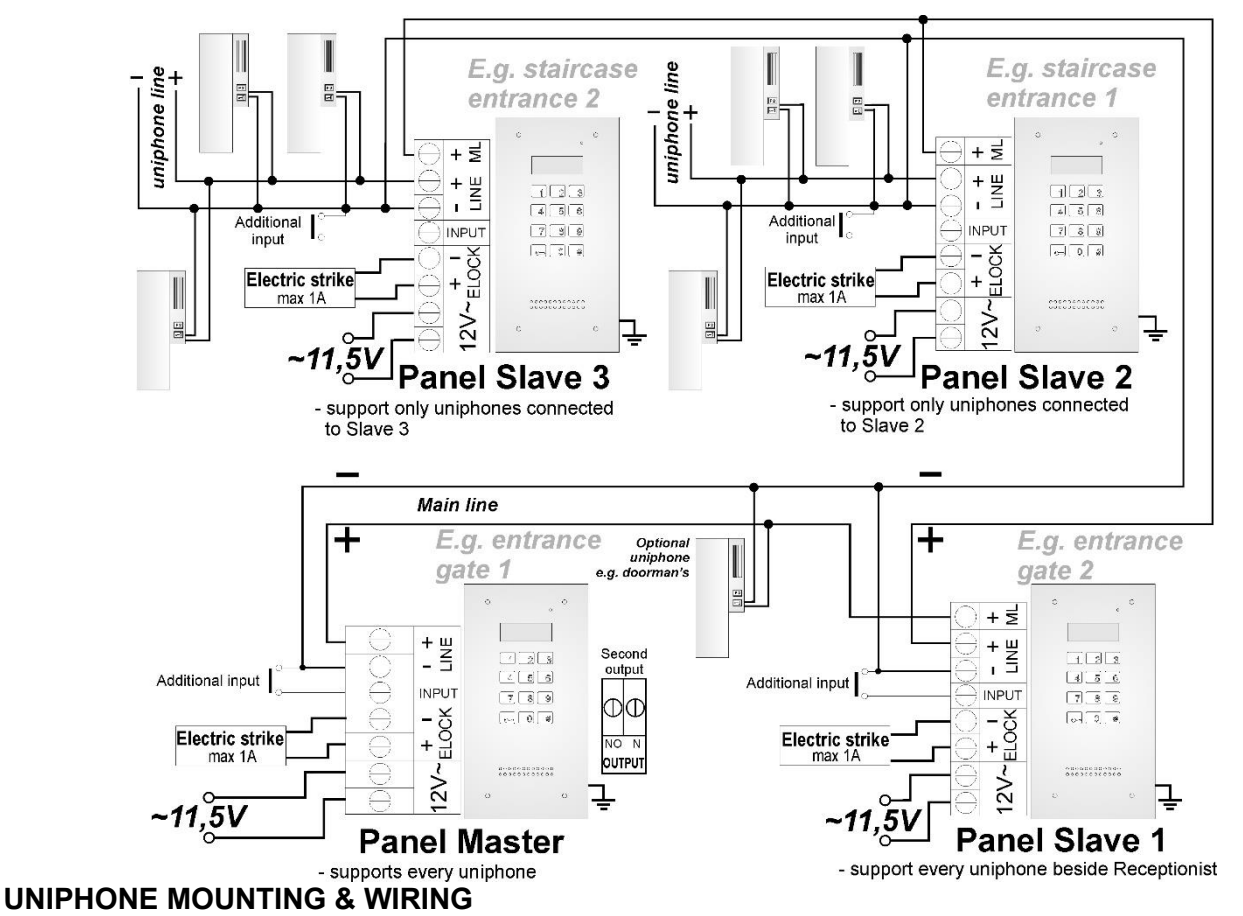

Install the uniphones as specified in their original manuals. Wire the equipment while setting the proper address in the uniphone decoder; wire the "LINE" panels with proper polarity.

# **VOLUME SETTING**

Set the volume as follows once the uniphone is connected properly:

- the "**MIC**" potentiometer is used for adjusting the sensitivity of the panel microphone
- the "**SPK**" potentiometer sets the speaker volume

- the "**SOUNDS**" potentiometer sets the panel sound output volume

Having set the values, operate the "**BALANCE**" potentiometer to find the points of excitation of the speaker (indicated by squeaking sounds); next, adjust the potentiometer halfway between these points.

### **OPERATION**

When in standby, the display shows the "Intro" message (which reads "**aco**" by default). The "Intro" message contents are freely configurable. The default range of dialled numbers is 1 to 255, with each value mapped directly to the physical addresses configured in the inside units (the software configuration tool permits any dialled number range between 0 and 999999 and a free assignment of each number to the inside unit address, or to restrict the range of supported inside units). Dialling is done by inputting the apartment number with the keypad; if the optional 230E module is installed, select the apartment number entry with the arrow buttons, followed pressing the Doorbell button. After approx. 3 s the receiver in the selected apartment will start ringing. If the dialled call is received in the dialling mode, it is possible to hold a voice conversation and unlock the door electric strike. Opening the door electric strike by inputting an apartment code: input the apartment number, confirm with the Key button and follow with the 4-digit apartment code mapped to the input apartment number. In order to print the full table of user codes or ready business cards for tenants together with the instructions for use, use the "ACO Code Generator" available at [www.aco.com.pl](http://www.aco.com.pl/) in the user area ("download"). For each "Master" control panel, the code table is factory-set on the back of the device as a 4-digit number, and for "Slave" devices, enter the same table as in "Master". Opening the door electric strike with one of the five building administrator access codes: press the Key button and follow by inputting the six-digit code. The building administrator access codes are intended for use by building administration and maintenance personnel, e.g. maintenance technicians, the janitor, postmen, etc. The wired door electric strike can also be unlocked by shorting the additional **INPUT** to ground. If a proximity reader (ACC) is wired, the door electric strike is unlocked with the proximity card or keyfob (paired with the DES and issued to e.g. the tenants, the building administration staff, or the DES installer). An attempt of entry with a proximity card or keyfob which has not been paired will result with three loud beeps from

the DES speaker. When the door electric strike is unlocked, the display shows the following text string: "**Enter!**". The **OUTPUT** ("Master" only) is activated using the F2 button on the inside unit (during a dialled call) or entering a valid access code; this requires pressing the Key button twice before the access code is entered, not unlike in the regular door electric strike unlock procedure. For devices with ACC, the 2<sup>nd</sup> output is triggered by pressing the Key button and using a paired proximity card or keyfob. As long as the 2nd output remains triggered, the display shows the following text string: "**Enter!**". If working with Module 4 of the SW4S-DIN zones (1020 apartments), the appropriate option should be set in the software (the mounting and installation details are found in the extended manual).

### **PROGRAMMING**

Accessing the Installer menu: press the **Key** button and input "**1507xxxx**" within the next 5 seconds; the string "xxxx" is the 4-digit **installer access code**, which is "**0000**" by default. It should be changed to a **custom** digit string! (Menu 7: retype the current access code first). **CAUTION!** In the newest panels, "0000" has been replaced by the last four digits of the product's serial number visible on the sticker on the electronics board. A successful access to the Installer menu is confirmed with a sound and the software version appearing on the display, which is followed by Program 0: "Open". You can navigate between the menus by pressing "2" to navigate "up" and "8" to navigate "down". The Key button opens the currently selected menu (shown on the display) and confirms the changes of value. In the Installer menu, you can reset (and restart) the door entry system panel by pressing "7" and "9" at the same time. When exiting the Installer menu (by pressing "**#**"), the display shows the current temperature inside the panel.

### **INSTALLER MENU ITEM DESCRIPTION**

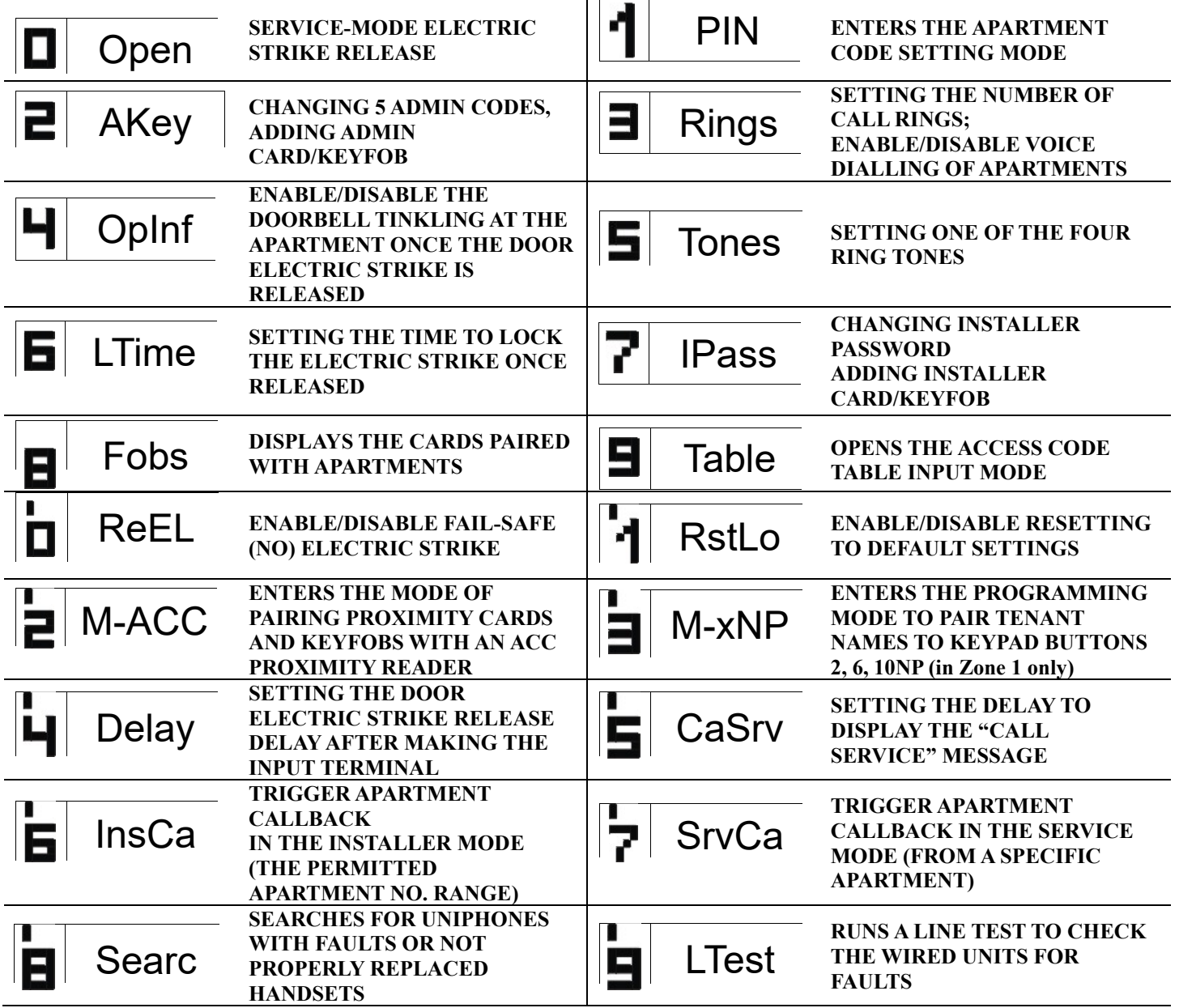

**CAUTION!** Accessing the full configuration requires the software configuration tool ("x700") which can be downloaded for free from **[www.aco.com.pl](file:///C:/Users/i.bukowska/Downloads/www.aco.com.pl)**. The panel can be interfaced with a PC laptop with an optional CDN-USB data cable (which is purchased separately). The website Downloads section also includes the full operating manual for the CDNP7ACC and INSPIRO+, complete with a troubleshooting guide for most common problems. *IU0302enVF.1938*